# Windows 7: What's New

Albert Nakpil Information Technologies College of Agricultural Sciences

Windows 7: What's New 1988 and 2008 and 2008 and 2008 and 2008 and 2008 and 2008 and 2008 and 2008 and 2008 and 2008 and 2008 and 2008 and 2008 and 2008 and 2008 and 2008 and 2008 and 2008 and 2008 and 2008 and 2008 and 20

#### Background

- New, improved Windows?
- Best on new hardware
- Few application software issues
- Requires clean install from Windows XP
- Now installing on 2011 Bulk-buy computers

# Least Privilege = Better Protection

- Computer is locked down and more secure
- Login as "standard user", not as administrator
- Ag IT will install software
- Admin privileges given with special approval

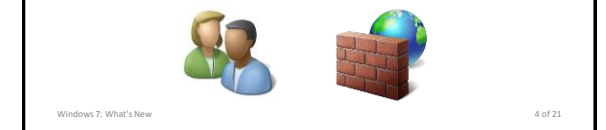

### Tighter Restrictions on File Storage

Windows 7: What's New 33 and 200 and 200 and 200 and 200 and 200 and 30 and 30 and 30 and 30 and 30 and 30 and 30 and 30 and 30 and 30 and 30 and 30 and 30 and 30 and 30 and 30 and 30 and 30 and 30 and 30 and 30 and 30 and

- Work files should be stored in your "My Documents" – My Documents is the only folder that is backed up
- Storing files on desktop not recommended • Personal files should NOT be stored in "My Documents"
	- Best to use your own USB flash or external hard drive
- Using Local Documents folder or Personal Data folder no longer encouraged

Windows 7: What's New 5 of 21 of 21 of 21 of 21 of 21 of 21 of 21 of 21 of 21 of 21 of 21 of 21 of 21 of 21 of 21 of 21 of 21 of 21 of 21 of 21 of 21 of 21 of 21 of 21 of 21 of 21 of 21 of 21 of 21 of 21 of 21 of 21 of 21

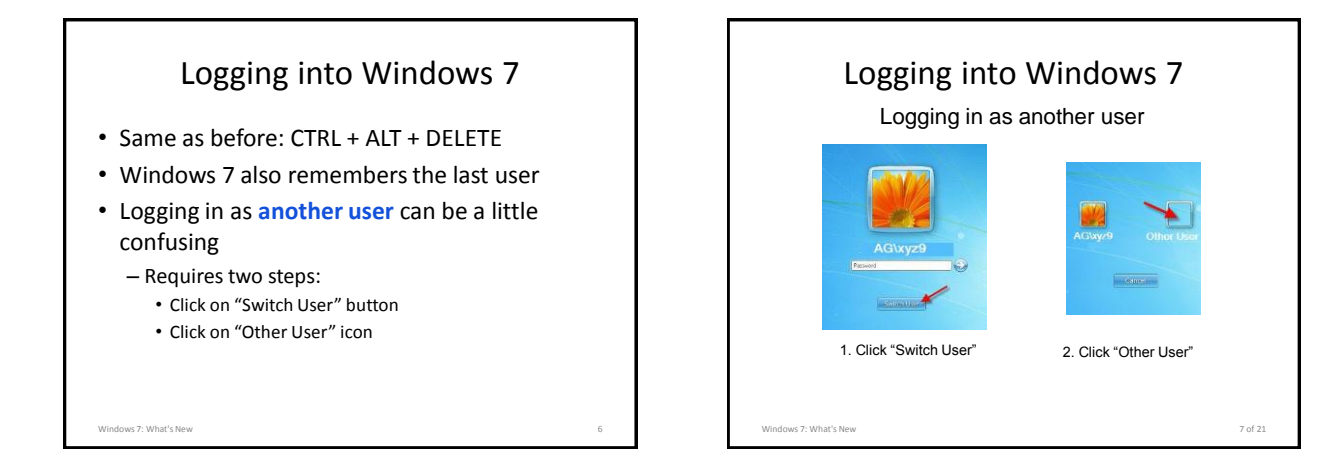

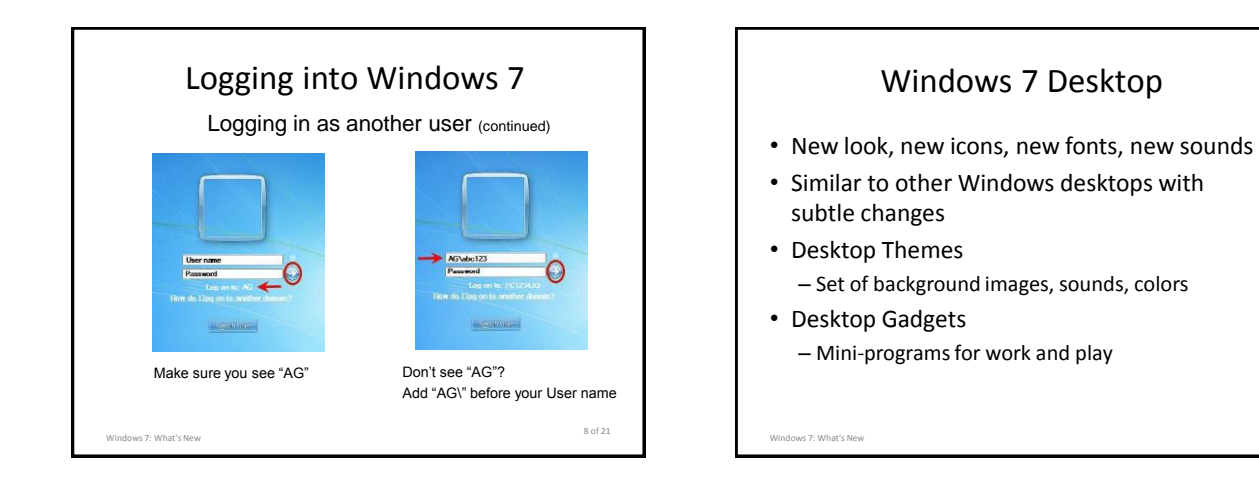

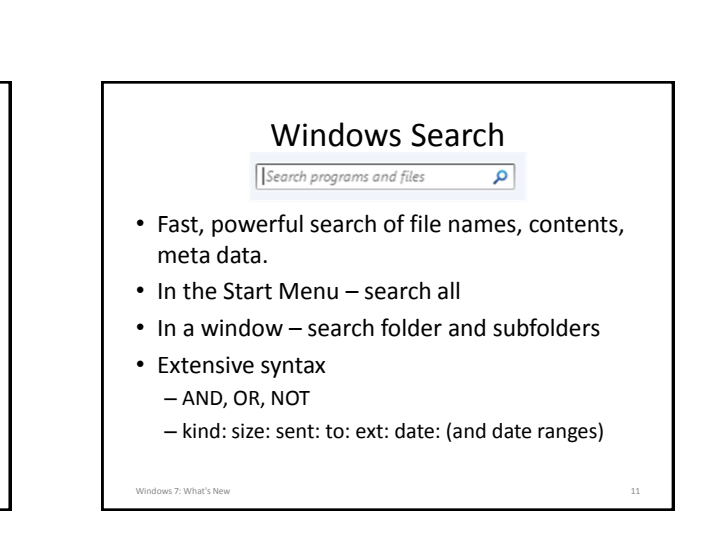

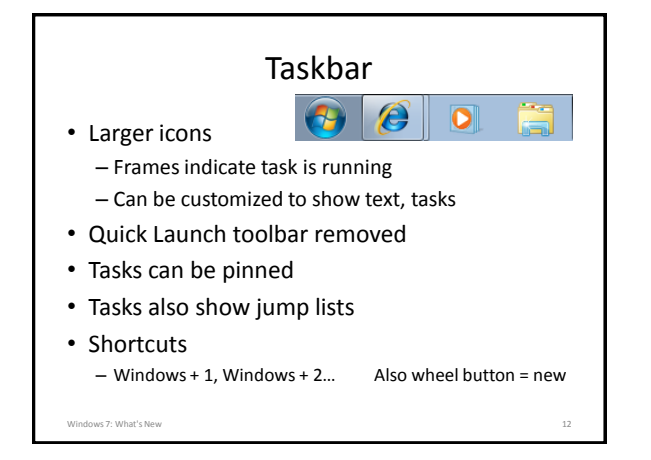

Start Menu

Calculati

ķ. ۵D

Windows 7: What's New 10 and 10 and 10 and 10 and 10 and 10 and 10 and 10 and 10 and 10 and 10 and 10 and 10 and 10 and 10 and 10 and 10 and 10 and 10 and 10 and 10 and 10 and 10 and 10 and 10 and 10 and 10 and 10 and 10 a

• Jump Lists • Pinning • All Programs • Shut Down options • Windows Search

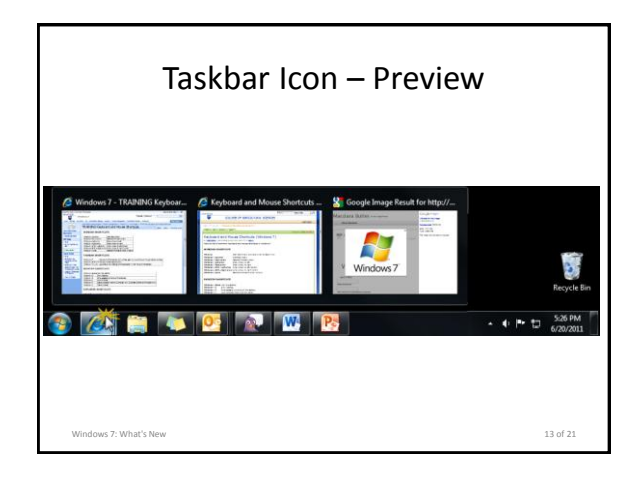

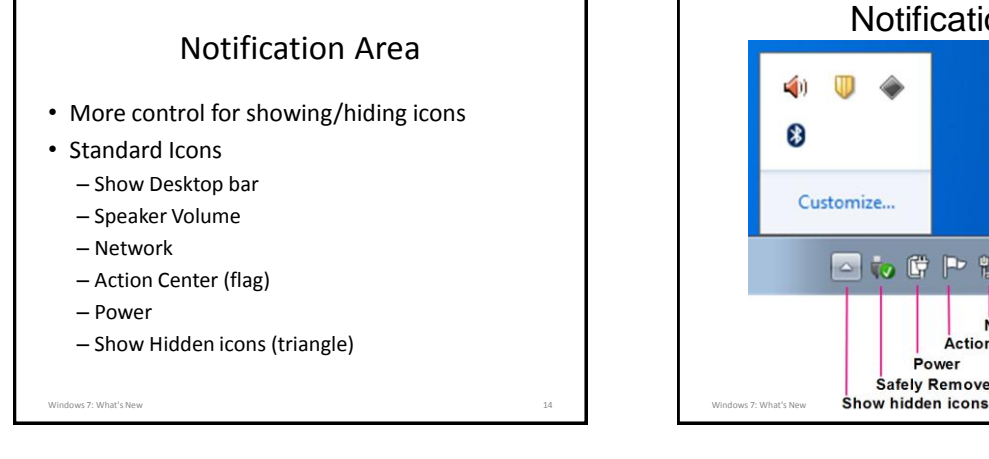

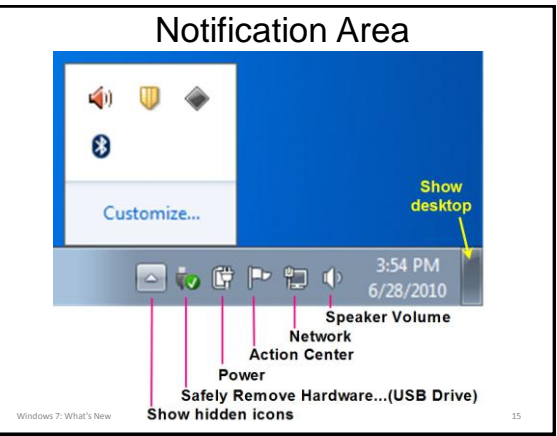

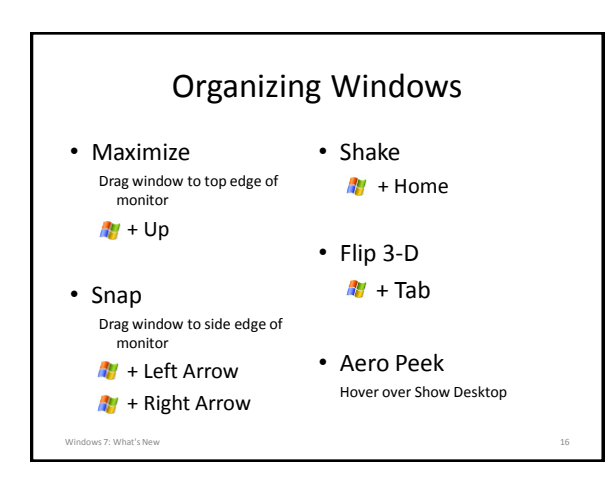

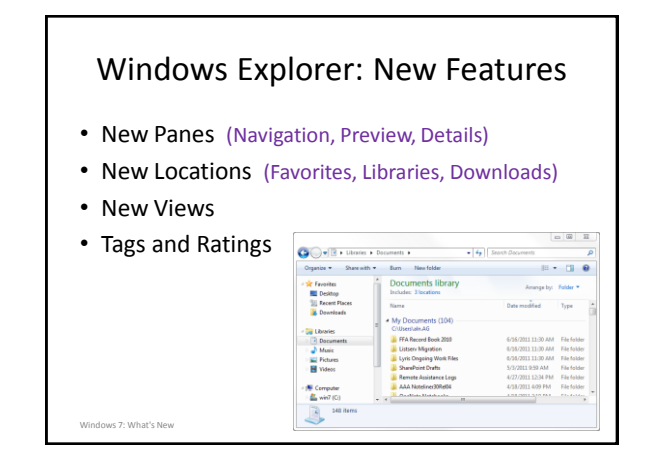

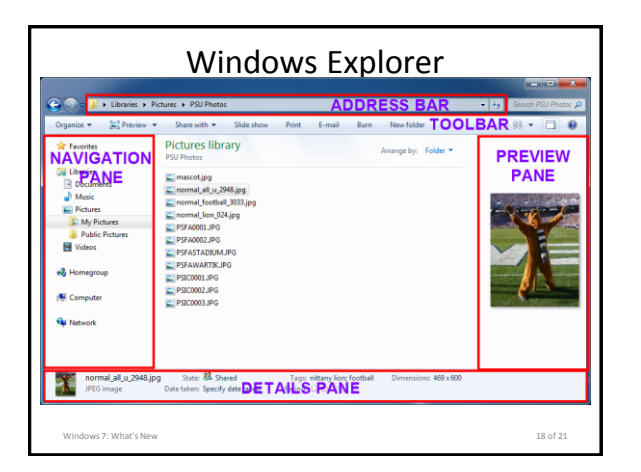

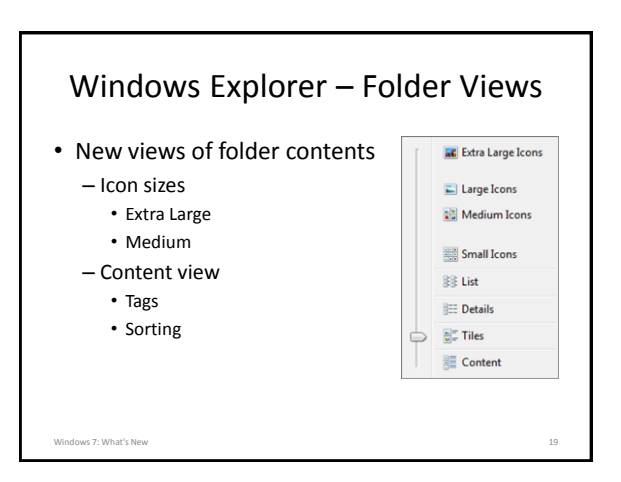

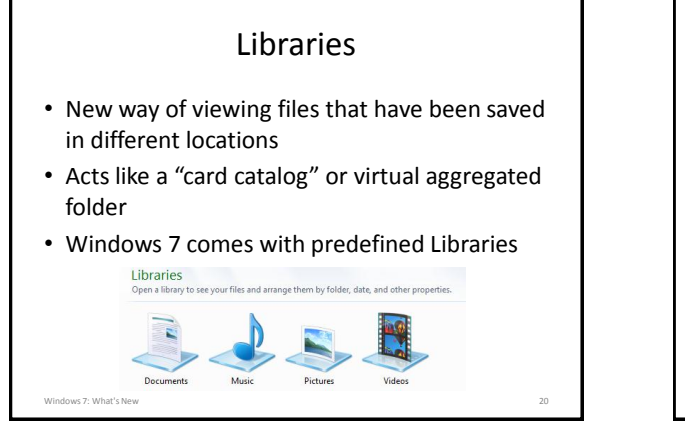

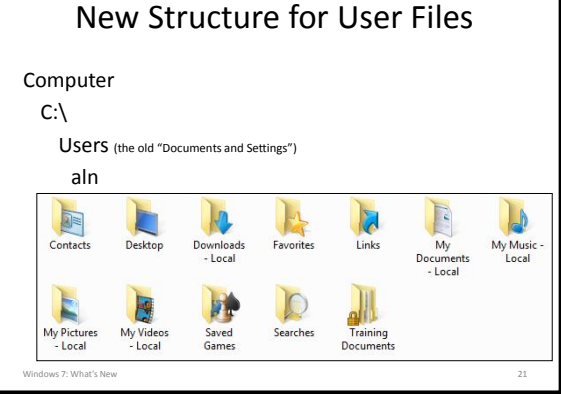

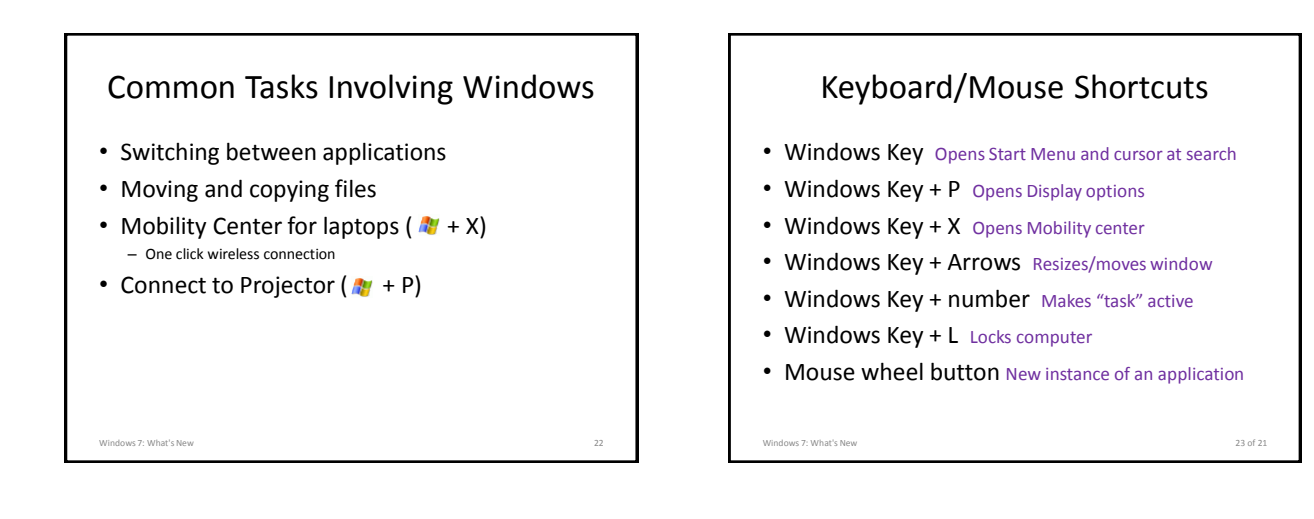

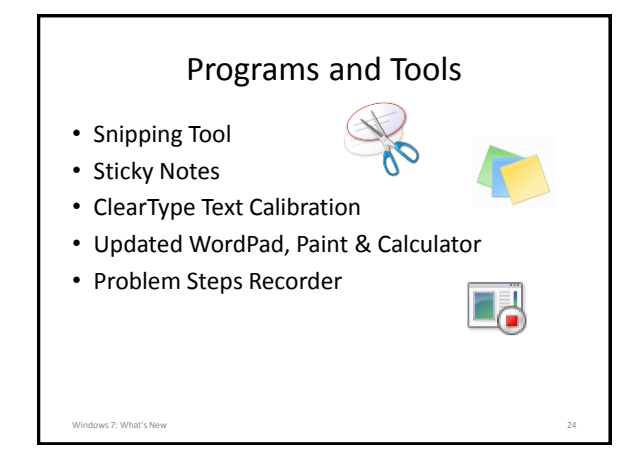

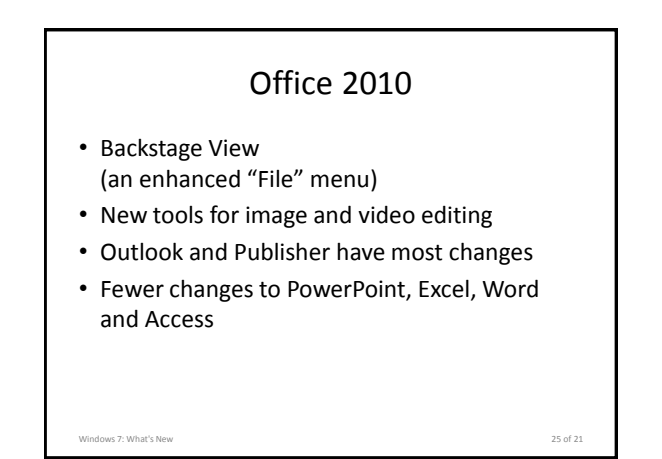

### Internet Explorer 9

- Streamlined Look
- Address bar doubles as the search box
- Hidden tool bars: Menu Bar, Favorites, Status
- Prompts now appear at bottom of screen
- Cannot edit Plone web sites; use Firefox

#### Next Steps

- Create, Save, Search, Print
- Additional Software
- Customize your Desktop
	- Pin programs to Start Menu and Task bar – Chose a theme if desire and gadgets
- Keyboard shortcuts
- Try a Tool

Windows 7: What's New

## Additional Resources

Windows 7: What's New 28

ws 7: What's New 26 of 21

- Built-in Help and Support
- Ag IT Windows 7 Resource Page <http://agsci.psu.edu/it/windows7>
	- How To's documents
	- Instructional videos

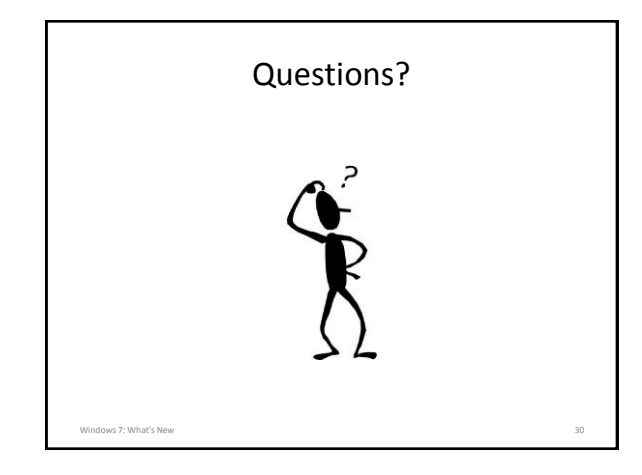